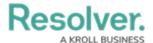

## View the Portal

Last Modified on 02/26/2025 11:14 am EST

While policies in the **Under Revision** or **Overdue** workflow state will appear in the My Tasks page, policy owners can access any assigned policy, including those in the **Active** state, in the **Policies** tab of the **Portal**. This activity contains two sections:

- My Policies: A summary report of all the policies that have been assigned to the policy owner; and
- **Policy Listing**: A list of all policies assigned to the policy owner.

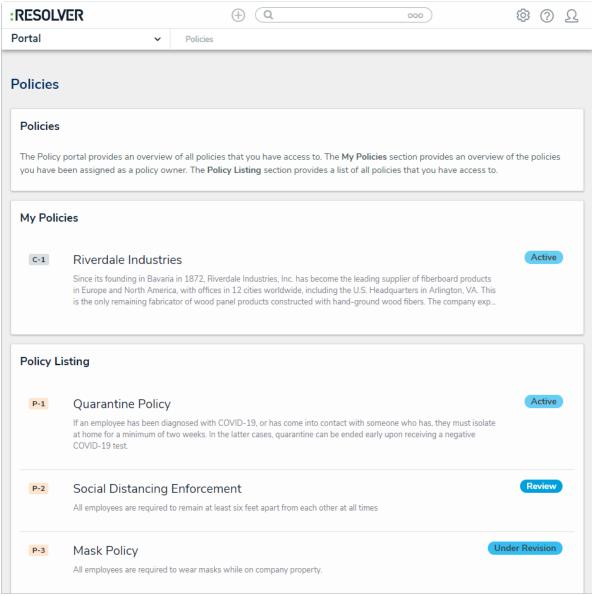

The Policies tab in Portal.

## To review the Policies tab in the Portal:

- 1. Log into a user account that's been added to the **Policy Owners** user group.
- 2. Click the dropdown in the nav bar > **Portal** to open the **Policies** activity.

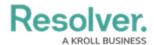

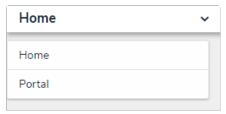

The nav bar.